# Save Time: use Selenium Grid

**Matias Caruso Martin Villarruel** 

# Matias Caruso

#### HauFE.Group

Test Automation Engineer

Haufe Group

Argentina

**Barcelona** 

No internet at home

# Martin Villarruel

Dublin, Ireland

Test Automation Engineer Verizon Connect Delphix Thomas Cook

Disney Parks and Recreations

## **Summary**

- Theory about Selenium Grid.
- Configure and connect the Nodes whit the Hub.
- Run the Hub and Nodes on Docker Images.
- Setup a Test Suite to run on the Nodes.
- Tips and tricks to avoid usual mistakes.

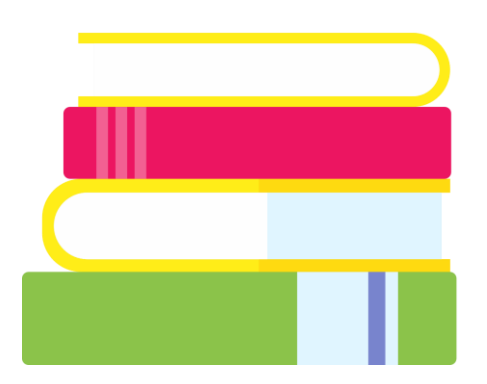

### Introduction

### What?

Selenium-Grid is a tool that allows you run your tests on different machines against different browsers/OS in parallel.

### When?

**Versatility**: To run your tests against multiple browsers, multiple versions of browser, and browsers running on different operating systems.

**Velocity**: To reduce the time it takes for the test suite to complete a test pass.

### Grid Architecture

A grid consists of a single hub, and one or more nodes.

### Hub

The hub is the central point where you load your tests into and distribute them.

Acts as a server, so it acts as a central point to control the network of test machines.

Each test set with DesiredCapabilities is given to hub, it search for the node which matches the given configuration

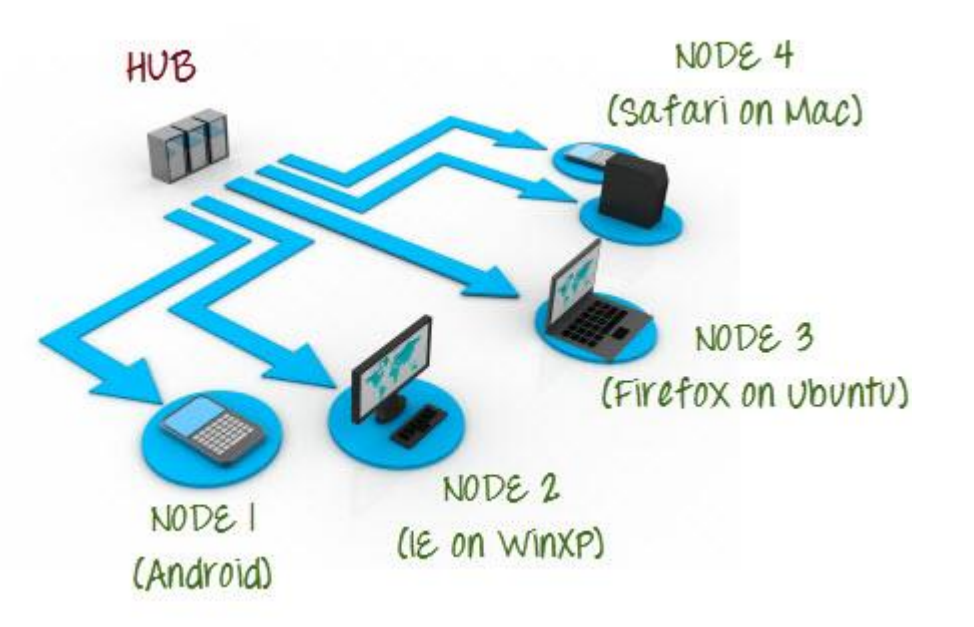

### Grid Architecture

A grid consists of a single hub, and one or more nodes.

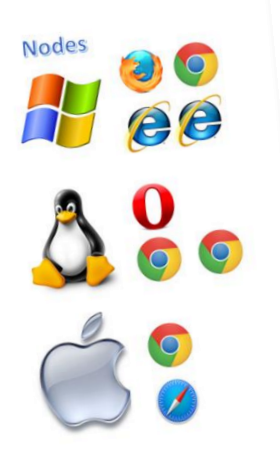

### Nodes

Nodes are the Selenium instances that will execute the tests.

A Grid network can have multiple nodes.

A node is supposed to have different platforms, i.e. different operating system and browsers.

The node does not need the same platform for running as that of the hub.

# Hands on

Selenium Grid

<https://bit.ly/2TlkRyu>

java -jar selenium-server-standalone-3.6.0.jar role hub

## http://localhost:4444/grid/console

## java -jar selenium-server-standalone-3.6.0.jar role node -port 5556

NOTE: You now have to give path to the Gecko driver if using Firefox.

## https://github.com/MatiCaruso/SaveTime

### docker-compose -f docker-compose.yaml up

### docker-compose -f docker-compose.yaml down

## Thank you

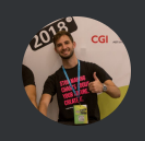

#### **Matias Ezequiel Caruso**

QA Automation Engineer en Haufe-umantis AG

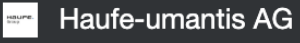

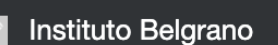

Ver perfil

**Linked** in

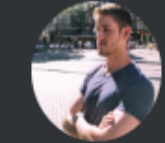

#### **Martin Villarruel**

QA Automation Engineer at<br>Verizon Connect

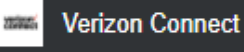

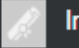

**Instituto Superior Urquiza** 

#### **View profile**

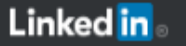